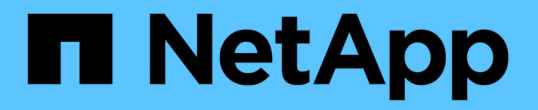

## 在交错配置中过渡卷 **SnapMirror** 关系 ONTAP 7-Mode Transition

NetApp December 19, 2023

This PDF was generated from https://docs.netapp.com/zh-cn/ontap-7modetransition/snapmirror/task\_transitioning\_secondary\_volume.html on December 19, 2023. Always check docs.netapp.com for the latest.

# 目录

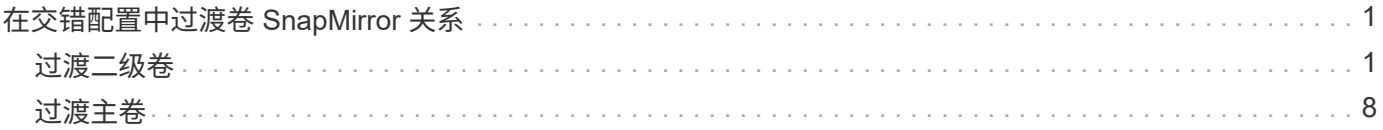

## <span id="page-2-0"></span>在交错配置中过渡卷 **SnapMirror** 关系

您可以过渡 7- 模式卷 SnapMirror 关系,并通过将二级卷过渡到主卷来保留数据保护关 系。在此方法中,您可以在 7- 模式主卷和集群模式 Data ONTAP 二级卷之间设置交错的 SnapMirror 灾难恢复关系。

- 必须已设置主集群和二级集群以及 SVM 。
- 要在过渡卷 SnapMirror 关系时建立 SVM 对等关系,必须满足以下条件:
	- 二级集群不应具有与主 SVM 同名的 SVM 。
	- 主集群不应具有与二级 SVM 同名的 SVM 。
	- 您必须已查看有关过渡准备的信息。

#### [为过渡做准备](https://docs.netapp.com/zh-cn/ontap-7mode-transition/snapmirror/task_preparing_for_transition.html)

• 相关信息 \*

[恢复失败的](https://docs.netapp.com/zh-cn/ontap-7mode-transition/snapmirror/task_resuming_a_failed_snapmirror_transfer_transition.html) [SnapMirror](https://docs.netapp.com/zh-cn/ontap-7mode-transition/snapmirror/task_resuming_a_failed_snapmirror_transfer_transition.html) [基线传输](https://docs.netapp.com/zh-cn/ontap-7mode-transition/snapmirror/task_resuming_a_failed_snapmirror_transfer_transition.html)

### <span id="page-2-1"></span>过渡二级卷

过渡二级卷涉及创建 SnapMirror 关系,执行基线传输,执行增量更新以及在 7- 模式主卷 和集群模式 Data ONTAP 二级卷之间设置 SnapMirror 关系。

必须已设置二级集群和 Storage Virtual Machine ( SVM )。

#### 步骤

- 1. 将数据从 7- 模式卷复制到集群模式 Data ONTAP 卷:
	- a. 使用关系类型为 TDP 的 snapmirror create 命令在 7- 模式系统和 SVM 之间创建 SnapMirror 关 系。

sec cluster:: > snapmirror create -source-path sec system:dst 7 vol -destination-path dst vserver:dst c vol -type TDP Operation succeeded: snapmirror create the relationship with destination dst vserver:dst c vol.

b. 使用 snapmirror initialize 命令启动基线传输。

```
sec cluster:: > snapmirror initialize -destination-path
dst_vserver:dst_c_vol
Operation is queued: snapmirror initialize of destination
dst vserver:dst c vol.
```
c. 根据您是要手动更新集群模式 Data ONTAP 卷还是通过设置 SnapMirror 计划来更新此卷,请执行相应

的操作:

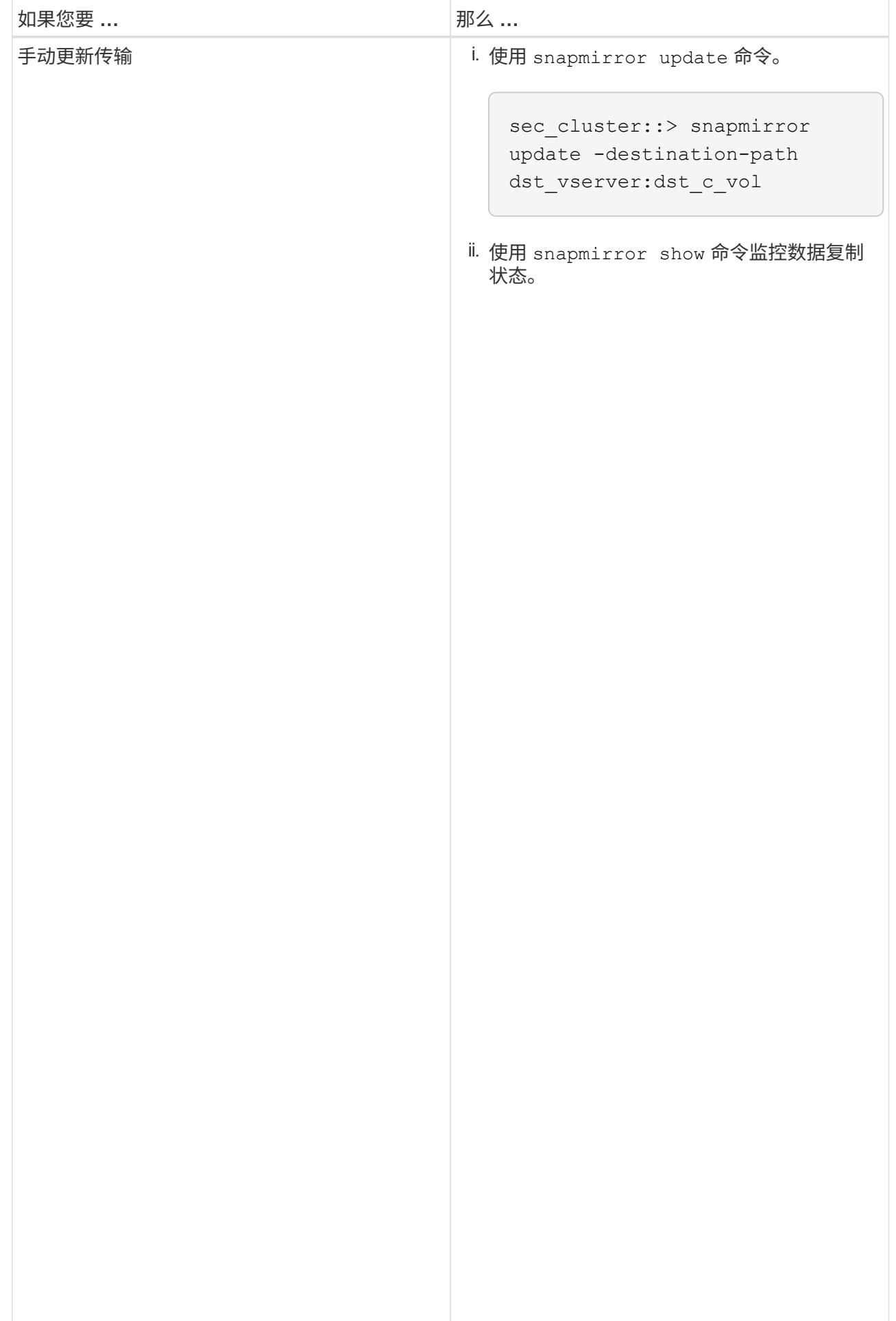

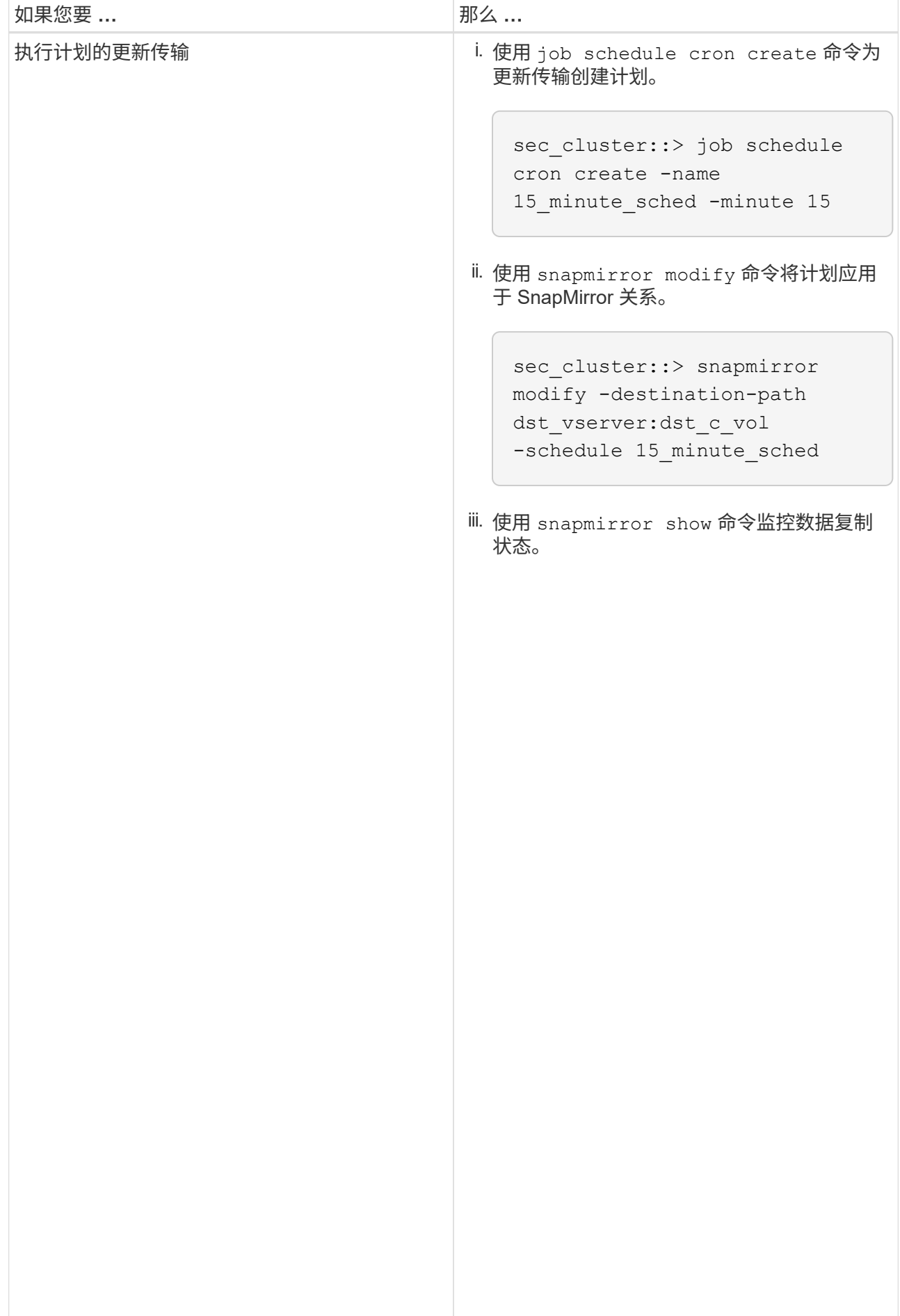

- 2. 如果您有增量传输计划,请在准备好执行转换时执行以下<del>步</del>骤:
	- a. 使用 snapmirror quiesce 命令禁用所有未来的更新传输。

```
show -destination-path
sec_cluster::> snapmirror quiesce -destination-path<br>.
dst vserver:dst vol
```
sec system:dst 7 vol b. 使用 snapmirror modify 命令删除 SnapMirror 计划。

```
Destination Path:
sec_cluster::> snapmirror modify -destination-path
dst vserver:dst vol -schedule ""
```
Relationship Type: TDP

Source Path:

sec cluster:: > snapmirror

c. 如果您先前暂停了 SnapMirror 传输,请使用 snapmirror resume 命令启用 SnapMinpbi 传输?<sup>ip</sup> Group Type: none

sec\_cluster::> snapmirror resume -destination-path dst vserver:dst vol

Policy Type: async-mirror 3. 等待 7- 模式卷和集群模式 Data ONTAP 卷之间正在进行的任何传输完成,然后断开 7- 模式卷的客户端访问 以启动转换。

4. 使用 snapmirror update 命令对集群模式 Data ONTAP 卷执行最终数据更新。

Operation is queued: snapmirror update of destination sec cluster::> snapmirror update -destination-path dst\_vserver:dst\_vol dst vserver:dst vol.

...

5. 使用 snapmirror show 命令验证上次传输是否成功。

Number of

Mirror State: Snapping State: Snapping State: Snapping State: Snapping State: Snapping State: Snapping State: S<br>Snapping State: Snapping State: Snapping State: Snapping State: Snapping State: Snapping State: Snapping State

SnapMirror

6. 使用 snapmirror break 命令中断 7- 模式二级卷与集群模式\$Data QANTAA 二级卷之铜的 \$napMirror 关 Number of 系。

sec\_cluster::> snapmirror break -destination-path dst\_vserver:dst\_vol [Job 60] Job succeeded: SnapMirror Break Succeeded

Failed Resyncs: 0 7. 如果您的卷配置了 LUN ,请在高级权限级别使用 lun transition 7-mode show 命令验证 LUN 是否已<br>、注意 Successful Breaks: 0 过渡。

您也可以在集群模式 Data ONTAP 卷上使用 1un show 命令<mark>查看已成功过渡的所有 LUN 『</mark>i<sup>nberof</sup> Failed Breaks: 0

8. 使用 snapmirror delete 命令删除 7- 模式二级卷与集群模式 D<mark>ata ONTAP 二级卷之间的 SnapMirror 关</mark> Transfer Bytes: 278528 系。

Total Transfer Time

Failed Updates: 0

sec\_cluster::> snapmirror delete -destination-path dst\_vserver:dst\_vol

9. 使用 snapmirror release 命令从 7- 模式系统中删除 SnapMirror 关系信息。

system7mode> snapmirror release dataVol20 vs1:dst vol

- 10. 在 7- 模式主卷和集群模式 Data ONTAP 二级卷之间建立灾难恢复关系:
	- a. 使用 vserver peer transition create 命令在 7- 模式主卷和集群模式 Data ONTAP 二级卷之间 创建 SVM 对等关系。

sec cluster::> vserver peer transition create -local-vserver dst vserver -src-filer-name src system Transition peering created

b. 使用 job schedule cron create 命令创建与为 7- 模式 SnapMirror 关系配置的计划匹配的作业计 划。

sec cluster:: > job schedule cron create -name 15 minute sched -minute 15

c. 使用 snapmirror create 命令在 7- 模式主卷和集群模式 Data ONTAP 二级卷之间创建 SnapMirror 关系。

sec cluster::> snapmirror create -source-path src system:src 7 vol -destination-path dst vserver:dst c vol -type TDP -schedule 15\_minute\_sched Operation succeeded: snapmirror create the relationship with destination dst vserver:dst c vol.

d. 使用 snapmirror resync 命令重新同步集群模式 Data ONTAP 二级卷。

要成功重新同步, 7- 模式主卷和集群模式 Data ONTAP 二级卷之间必须存在一个通用的 7- 模式 Snapshot 副本。

```
sec cluster::> snapmirror resync -destination-path
dst vserver:dst c vol
```
+

- 如果目标集群运行的是 Data ONTAP 8.3.2 或更高版本,则必须创建所需的 igroup 并手动映射 LUN 。
- 如果目标集群运行的是 Data ONTAP 8.3.1 或更早版本,则必须在完成主卷的存储转换后手动映射二级 LUN 。
- 将 7- 模式系统中所有必需卷过渡到 SVM 后,必须删除二级 7- 模式系统与二级 SVM 之间的 SVM 对等

关系。

- 您必须删除 7- 模式主系统与 7- 模式二级系统之间的 SnapMirror 关系。
	- 相关信息 \*

[从失败的](https://docs.netapp.com/zh-cn/ontap-7mode-transition/snapmirror/task_recovering_from_a_failed_lun_transition.html) [LUN](https://docs.netapp.com/zh-cn/ontap-7mode-transition/snapmirror/task_recovering_from_a_failed_lun_transition.html) [过渡中恢复](https://docs.netapp.com/zh-cn/ontap-7mode-transition/snapmirror/task_recovering_from_a_failed_lun_transition.html)

[为](https://docs.netapp.com/zh-cn/ontap-7mode-transition/snapmirror/task_configuring_a_tcp_window_size_for_snapmirror_relationships.html) [SnapMirror](https://docs.netapp.com/zh-cn/ontap-7mode-transition/snapmirror/task_configuring_a_tcp_window_size_for_snapmirror_relationships.html) [关系配置](https://docs.netapp.com/zh-cn/ontap-7mode-transition/snapmirror/task_configuring_a_tcp_window_size_for_snapmirror_relationships.html) [TCP](https://docs.netapp.com/zh-cn/ontap-7mode-transition/snapmirror/task_configuring_a_tcp_window_size_for_snapmirror_relationships.html) [窗口大小](https://docs.netapp.com/zh-cn/ontap-7mode-transition/snapmirror/task_configuring_a_tcp_window_size_for_snapmirror_relationships.html)

### <span id="page-9-0"></span>过渡主卷

过渡主卷包括将数据从 7- 模式主卷复制到集群模式 Data ONTAP 主卷, 删除 7- 模式主卷 与集群模式 Data ONTAP 二级卷之间的灾难恢复关系,以及在集群模式 Data ONTAP 主卷 和二级卷之间建立 SnapMirror 关系。

必须已设置主集群和 SVM 。

步骤

- 1. 将数据从 7- 模式主卷复制到集群模式 Data ONTAP 主卷:
	- a. 使用关系类型为 TDP 的 snapmirror create 命令在 7- 模式系统和 SVM 之间创建 SnapMirror 关 系。

pri cluster::> snapmirror create -source-path src system:finance -destination-path src vserver: src\_c\_vol -type TDP Operation succeeded: snapmirror create the relationship with destination src vserver: src\_c\_vol.

b. 使用 snapmirror initialize 命令启动基线传输。

```
pri cluster:: > snapmirror initialize -destination-path
src_vserver:src_c_vol
Operation is queued: snapmirror initialize of destination
src_vserver:src_c_vol.
```
c. 根据您是要手动更新集群模式 Data ONTAP 卷还是通过设置 SnapMirror 计划来更新此卷,请执行相应 的操作:

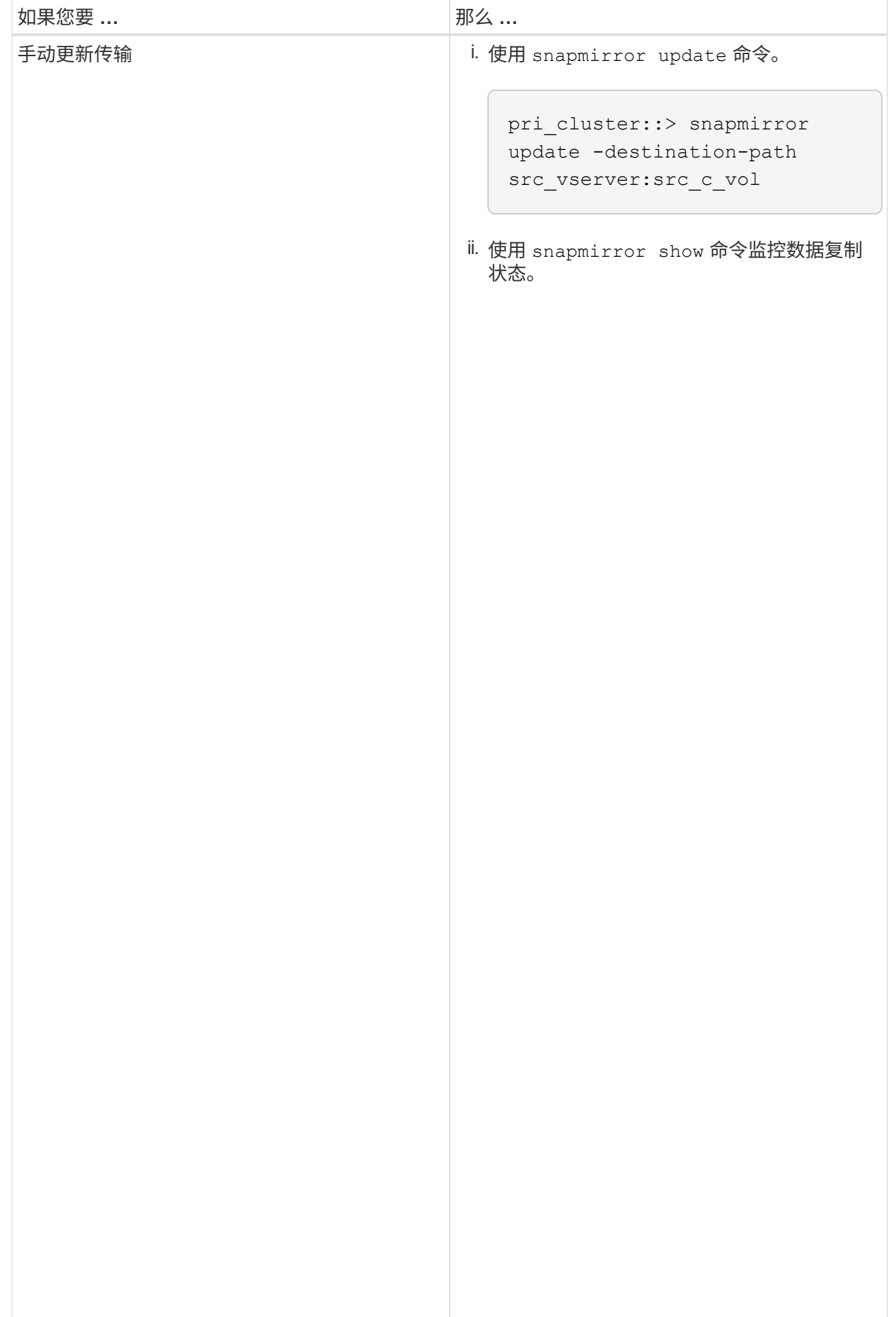

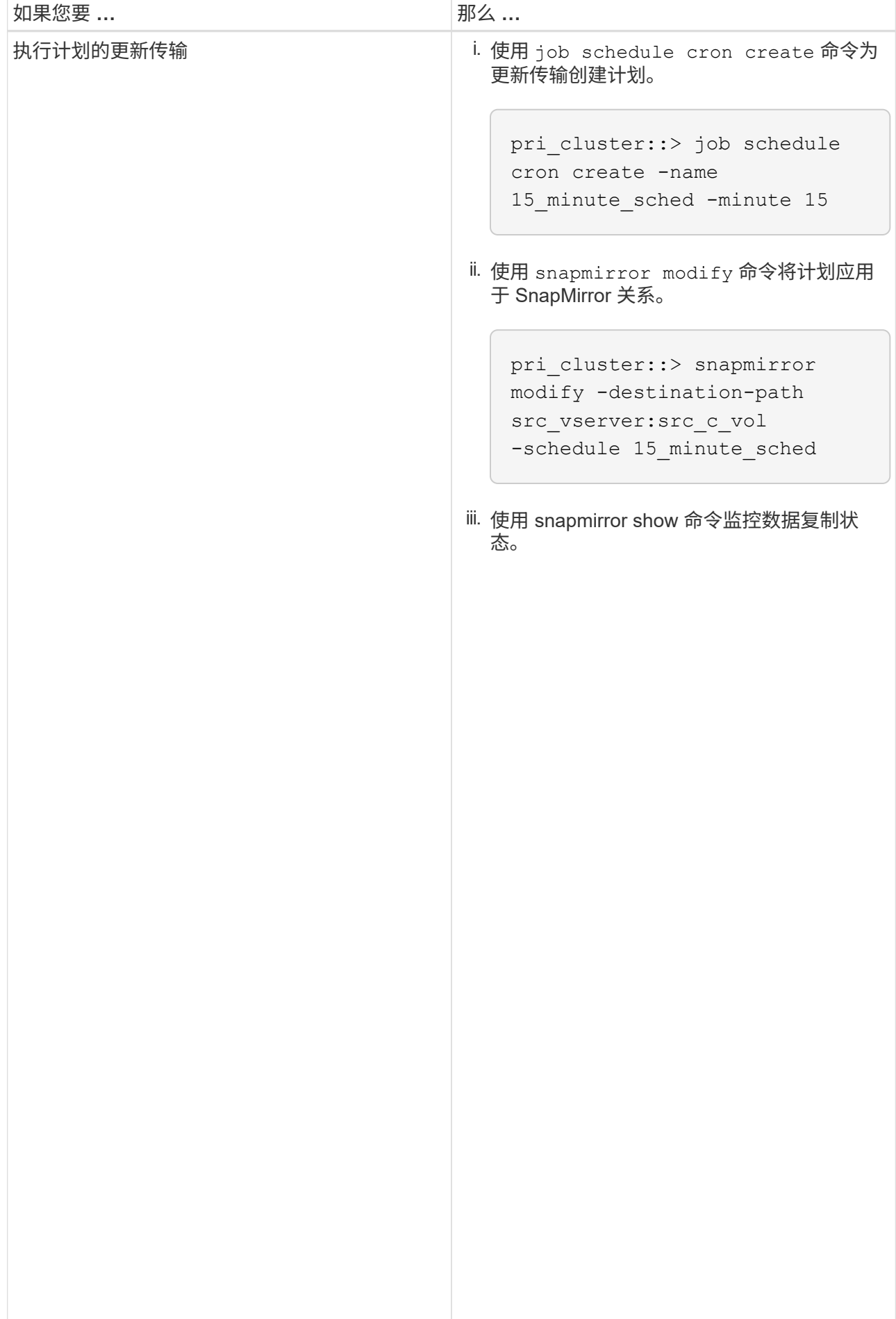

- 2. 如果您有增量传输计划,请在准备好执行转换时执行以下<del>步</del>骤:
	- a. 使用 snapmirror quiesce 命令禁用所有未来的更新传输。

```
show -destination-path
src_vserver:src_c_vol
pri_cluster::> snapmirror quiesce -destination-path
src_vserver:src_c_vol
```
pri\_system:src\_7\_vol b. 使用 snapmirror modify 命令删除 SnapMirror 计划。

Destination Path: pri\_cluster::> snapmirror modify -destination-path src\_vserver: src\_c\_vol -schedule ""

Relationship Type: TDP

Source Path:

pri\_cluster::> snapmirror

c. 如果您先前暂停了 SnapMirror 传输,请使用 snapmirror resume 命令启用 SnapMinpbi 传输?<sup>ip</sup> Group Type: none

pri\_cluster::> snapmirror resume -destination-path src\_vserver:src\_c\_vol

3. 在集群模式 Data ONTAP 二级和主 SVM 之间创建 SVM 对等关察 $_\circ^{1}$ icy 『ype: async-mirror

a. 使用 cluster peer create 命令创建集群对等关系。

SnapMirror Policy: DPDefault

Failed Updates: 0

 $\frac{1}{2}$ 

SnapMirror

pri\_cluster::> cluster peer create -peer-addrs cluster2-d2, 10.98.234.246 -timeout 60

authenticity of the peering relationship, use a phrase or sequence of Notice: Choose a passphrase of 8 or more characters. To ensure the characters that would be hard to guess.

Enter the passphrase: \*\*\*\*\*\*\*\* Confirm the passphrase: \*\*\*\*\*\*\*\*

 Number of Successful Resyncs: 0 b. 在源集群中,使用 vserver peer create 命令在集群模式 Data ONTAP 主卷和二级卷之间创建 Number of SVM 对等关系。

pri\_cluster::> vserver peer create -vserver src\_vserver -peervserver src\_c\_vserver -applications snapmirror -peer-cluster sec\_cluster

Failed Breaks: 0 Total c. 在目标集群中,使用 vserver peer accept 命令接受 SVM 对等请求并建立 SVM 对等关系。

sec\_cluster::> vserver peer accept -vserver dst\_vserver -peervserver src\_vserver

4. 在目标集群中,如果为更新传输设置了计划,请使用 snapmirror quiesce 命令暂停 7- 模式主卷与集群 模式 Data ONTAP 二级卷之间的任何数据传输。

```
sec cluster:: > snapmirror quiesce -destination-path
dst vserver:dst c vol
```
- 5. 监控数据复制操作并启动转换:
	- a. 等待从 7- 模式主卷到集群模式 Data ONTAP 主卷和集群模式 Data ONTAP 二级卷的所有正在进行的传 输完成,然后断开 7- 模式主卷的客户端访问以启动转换。
	- b. 使用 snapmirror update 命令从 7- 模式主卷对集群模式 Data ONTAP 主卷执行最终数据更新。

```
pri cluster:: > snapmirror update -destination-path
src_vserver:src_c_vol
```
c. 使用 snapmirror break 命令中断 7- 模式主卷与集群模式 Data ONTAP 主卷之间的 SnapMirror 关 系。

```
pri cluster:: > snapmirror break -destination-path
src_vserver:src_c_vol
[Job 1485] Job is queued: snapmirror break for destination
src_vserver:src_c_vol.
```
d. 如果您的卷配置了 LUN ,请在高级权限级别使用 lun transition 7-mode show 命令验证 LUN 是 否已过渡。

您也可以在集群模式 Data ONTAP 卷上使用 lun show 命令查看已成功过渡的所有 LUN 。

e. 使用 snapmirror delete 命令删除此关系。

```
pri cluster:: > snapmirror delete -destination-path
src_vserver:src_c_vol
```
f. 使用 snapmirror release 命令从 7- 模式系统中删除 SnapMirror 关系信息。

system7mode> snapmirror release dataVol20 vs1:dst vol

- 6. 在目标集群中,中断并删除 7- 模式主卷与集群模式 Data ONTAP 二级卷之间的灾难恢复关系。
	- a. 使用 snapmirror break 命令中断 7- 模式主卷与集群模式 Data ONTAP 二级卷之间的灾难恢复关 系。

```
sec cluster::> snapmirror break -destination-path
dst vserver:dst c vol
[Job 1485] Job is queued: snapmirror break for destination
dst vserver:dst c vol.
```
b. 使用 snapmirror delete 命令删除此关系。

```
sec cluster::> snapmirror delete -destination-path
dst vserver:dst c vol
```
c. 使用 snapmirror release 命令从 7- 模式系统中删除 SnapMirror 关系信息。

system7mode> snapmirror release dataVol20 vs1:dst vol

7. 在目标集群中,在集群模式 Data ONTAP 主卷和二级卷之间建立 SnapMirror 关系:

a. 使用 snapmirror create 命令在集群模式 Data ONTAP 主卷和二级卷之间创建 SnapMirror 关系。

```
sec cluster::> snapmirror create -source-path src vserver:src c vol
-destination-path dst vserver:dst c vol -type DP -schedule
15_minute_sched
```
b. 使用 snapmirror resync 命令重新同步集群模式 Data ONTAP 卷之间的 SnapMirror 关系。

要成功重新同步,集群模式 Data ONTAP 主卷和二级卷之间必须存在一个通用 Snapshot 副本。

```
sec cluster::> snapmirror resync -destination-path
dst vserver:dst c vol
```
a. 使用 snapmirror show 命令验证 SnapMirror 重新同步的状态是否显示 SnapMirrored 。

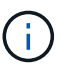

您必须确保 SnapMirror 重新同步成功,才能使集群模式 Data ONTAP 二级卷可用于只读 访问。

- 将 7- 模式系统中所有必需卷过渡到 SVM 后,必须删除 7- 模式系统与 SVM 之间的 SVM 对等关系。
	- 相关信息 \*

[从失败的](https://docs.netapp.com/zh-cn/ontap-7mode-transition/snapmirror/task_recovering_from_a_failed_lun_transition.html) [LUN](https://docs.netapp.com/zh-cn/ontap-7mode-transition/snapmirror/task_recovering_from_a_failed_lun_transition.html) [过渡中恢复](https://docs.netapp.com/zh-cn/ontap-7mode-transition/snapmirror/task_recovering_from_a_failed_lun_transition.html)

[为](https://docs.netapp.com/zh-cn/ontap-7mode-transition/snapmirror/task_configuring_a_tcp_window_size_for_snapmirror_relationships.html) [SnapMirror](https://docs.netapp.com/zh-cn/ontap-7mode-transition/snapmirror/task_configuring_a_tcp_window_size_for_snapmirror_relationships.html) [关系配置](https://docs.netapp.com/zh-cn/ontap-7mode-transition/snapmirror/task_configuring_a_tcp_window_size_for_snapmirror_relationships.html) [TCP](https://docs.netapp.com/zh-cn/ontap-7mode-transition/snapmirror/task_configuring_a_tcp_window_size_for_snapmirror_relationships.html) [窗口大小](https://docs.netapp.com/zh-cn/ontap-7mode-transition/snapmirror/task_configuring_a_tcp_window_size_for_snapmirror_relationships.html)

#### 版权信息

版权所有 © 2023 NetApp, Inc.。保留所有权利。中国印刷。未经版权所有者事先书面许可,本文档中受版权保 护的任何部分不得以任何形式或通过任何手段(图片、电子或机械方式,包括影印、录音、录像或存储在电子检 索系统中)进行复制。

从受版权保护的 NetApp 资料派生的软件受以下许可和免责声明的约束:

本软件由 NetApp 按"原样"提供,不含任何明示或暗示担保,包括但不限于适销性以及针对特定用途的适用性的 隐含担保,特此声明不承担任何责任。在任何情况下,对于因使用本软件而以任何方式造成的任何直接性、间接 性、偶然性、特殊性、惩罚性或后果性损失(包括但不限于购买替代商品或服务;使用、数据或利润方面的损失 ;或者业务中断),无论原因如何以及基于何种责任理论,无论出于合同、严格责任或侵权行为(包括疏忽或其 他行为),NetApp 均不承担责任,即使已被告知存在上述损失的可能性。

NetApp 保留在不另行通知的情况下随时对本文档所述的任何产品进行更改的权利。除非 NetApp 以书面形式明 确同意,否则 NetApp 不承担因使用本文档所述产品而产生的任何责任或义务。使用或购买本产品不表示获得 NetApp 的任何专利权、商标权或任何其他知识产权许可。

本手册中描述的产品可能受一项或多项美国专利、外国专利或正在申请的专利的保护。

有限权利说明:政府使用、复制或公开本文档受 DFARS 252.227-7013 (2014 年 2 月)和 FAR 52.227-19 (2007 年 12 月)中"技术数据权利 — 非商用"条款第 (b)(3) 条规定的限制条件的约束。

本文档中所含数据与商业产品和/或商业服务(定义见 FAR 2.101)相关,属于 NetApp, Inc. 的专有信息。根据 本协议提供的所有 NetApp 技术数据和计算机软件具有商业性质,并完全由私人出资开发。 美国政府对这些数 据的使用权具有非排他性、全球性、受限且不可撤销的许可,该许可既不可转让,也不可再许可,但仅限在与交 付数据所依据的美国政府合同有关且受合同支持的情况下使用。除本文档规定的情形外,未经 NetApp, Inc. 事先 书面批准,不得使用、披露、复制、修改、操作或显示这些数据。美国政府对国防部的授权仅限于 DFARS 的第 252.227-7015(b)(2014 年 2 月)条款中明确的权利。

商标信息

NetApp、NetApp 标识和 <http://www.netapp.com/TM> 上所列的商标是 NetApp, Inc. 的商标。其他公司和产品名 称可能是其各自所有者的商标。